#### **RISC-V Processor Verification: Case Study**

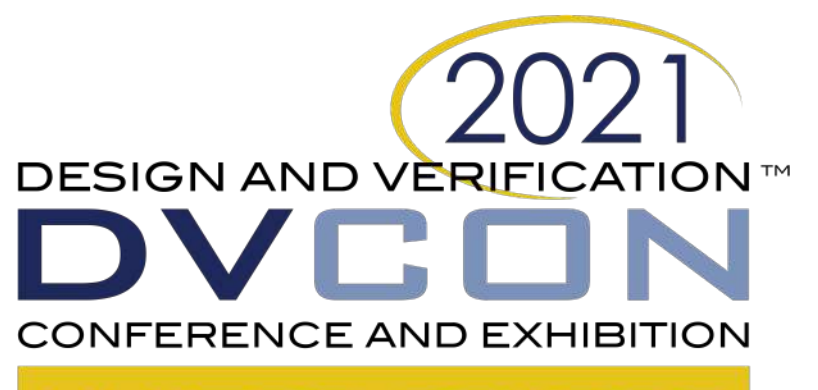

#### **UNITED STATES**

VIRTUAL | MARCH 1-4, 2021

**DVCon 2021**

**A. Maymon, S. Harari Nvidia Networking**

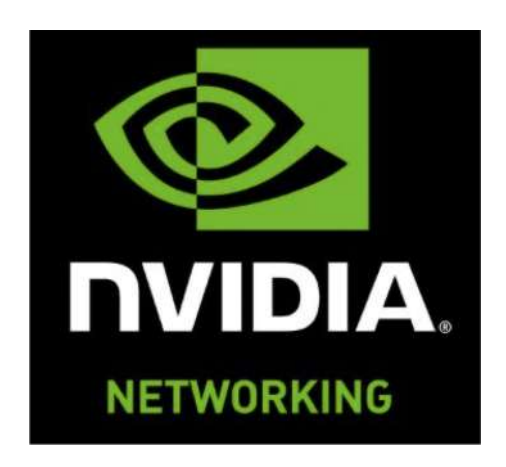

**L. Moore, L. Lapides Imperas Software Ltd.**

- RISC-V processor DV problem
- Verification flow overview
- RISC-V reference models
- Simple step-and-compare flow
- Complex step-and-compare flow
- Results
- Conclusion

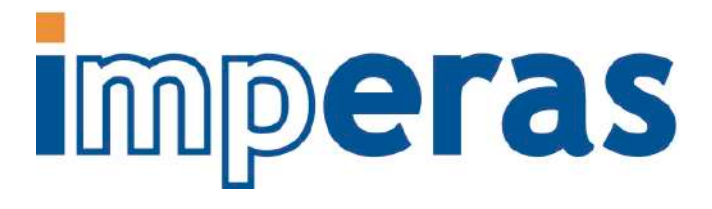

- RISC-V processor DV problem
- Verification flow overview
- RISC-V reference models
- Simple step-and-compare flow
- Complex step-and-compare flow
- Results
- Conclusion

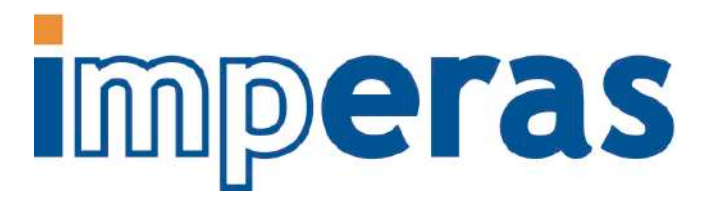

## RISC-V Progression

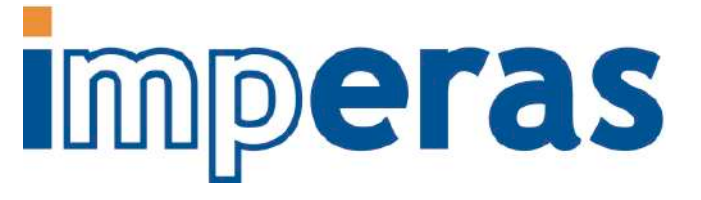

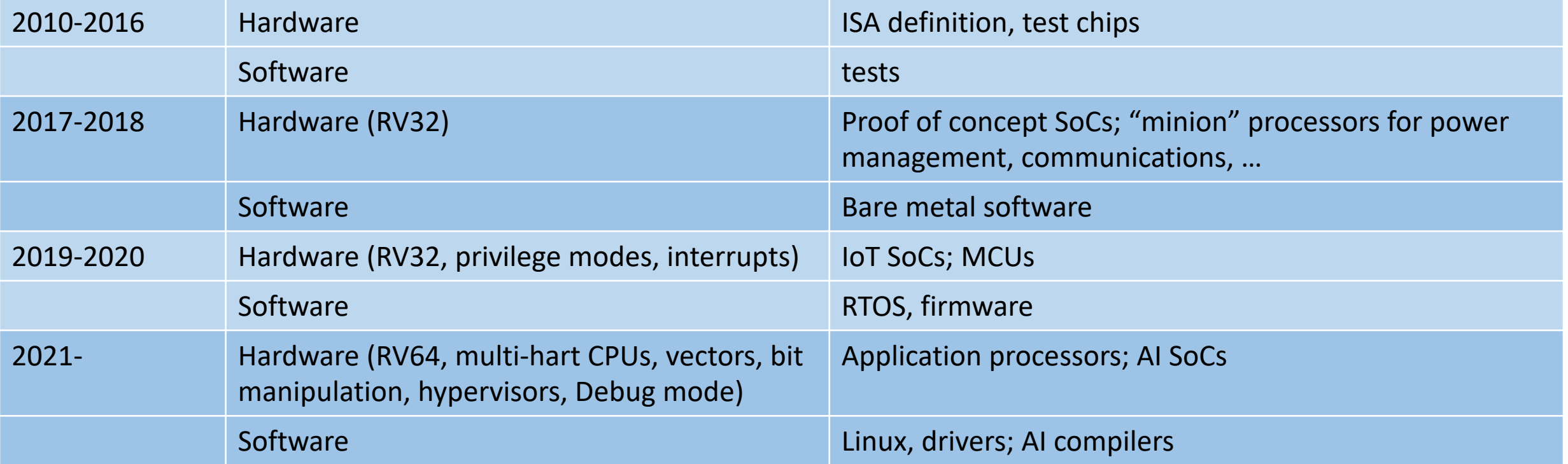

Increasing hardware and software complexity requires use of best known methods for processor and SoC architecture, implementation, design verification, software development

## The RISC-V Processor Design Verification (DV) Problem

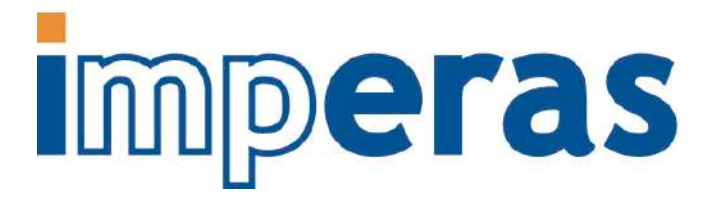

#### • Arm processor IP

- $\sim$  10<sup>15</sup> verification cycles per processor (10,000 simulators running constantly for 1 year)
- Verification of interface between NoC and processor
- 1,000s of SoC designs successfully produced
- Similar stories for ARC, MIPS, Tensilica, …
- RISC-V IP questions
	- How well verified is an individual processor (from processor IP vendor, open source, self-built)?
	- How well verified is interface between NoC and processor?
	- How to deal with custom instructions?

- RISC-V processor DV problem
- Verification flow overview
- RISC-V reference models
- Simple step-and-compare flow
- Complex step-and-compare flow
- Results
- Conclusion

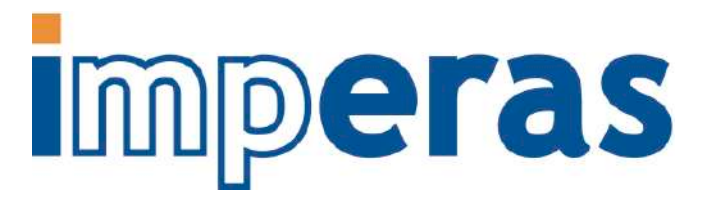

#### Previous Work on RISC-V DV Uses Trace Comparison Flow

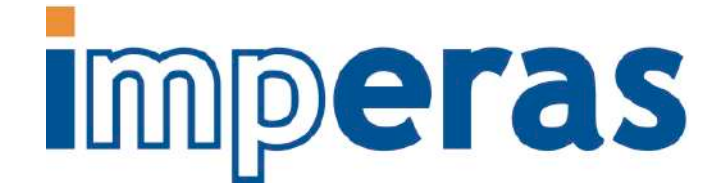

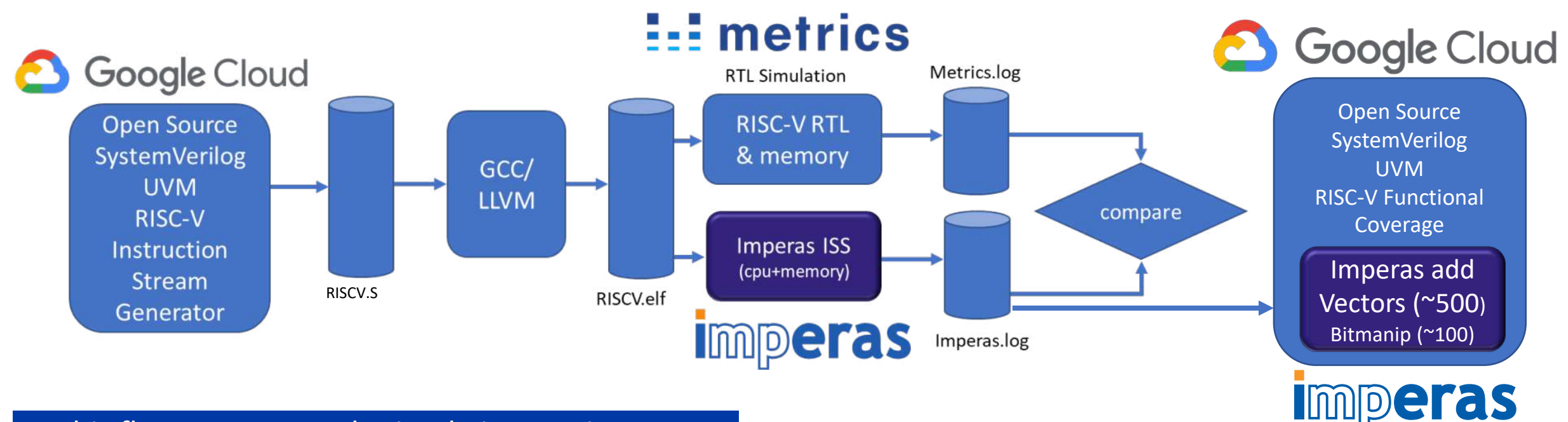

- This flow supports only simple instruction test; cannot support asynchronous events including interrupts and Debug mode
- Trace compare is done post-simulation => easy to get started however inefficient use of simulation resources
- Google: open source riscv-dv instruction stream generator
- Metrics : SystemVerilog design + UVM simulator for RTL
- Imperas: model and simulation golden reference of RISC-V CPU

#### Some Previous Work Used Step-and-Compare DV Flow

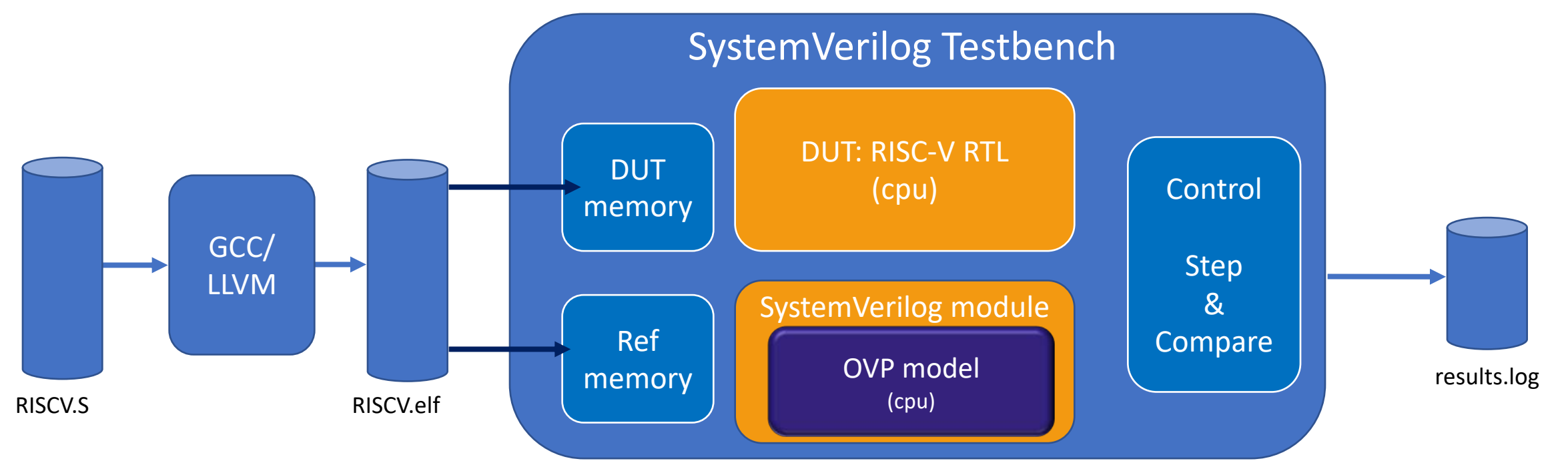

- OVP RISC-V model is encapsulated into SystemVerilog module
- Interfaces being: reset, clk, address bus, data bus, interrupts, registers, etc.,...
- Testbench loads .elf program into both memories, resets CPUs (RTL and OVP model)
- Steps CPUs, extracting data, and comparing
- There is no stored log file test log data is dynamic and requires two targets to be run and compared

#### Step-and-Compare Requires **Imperas** Encapsulation of the Reference Model in SystemVerilog

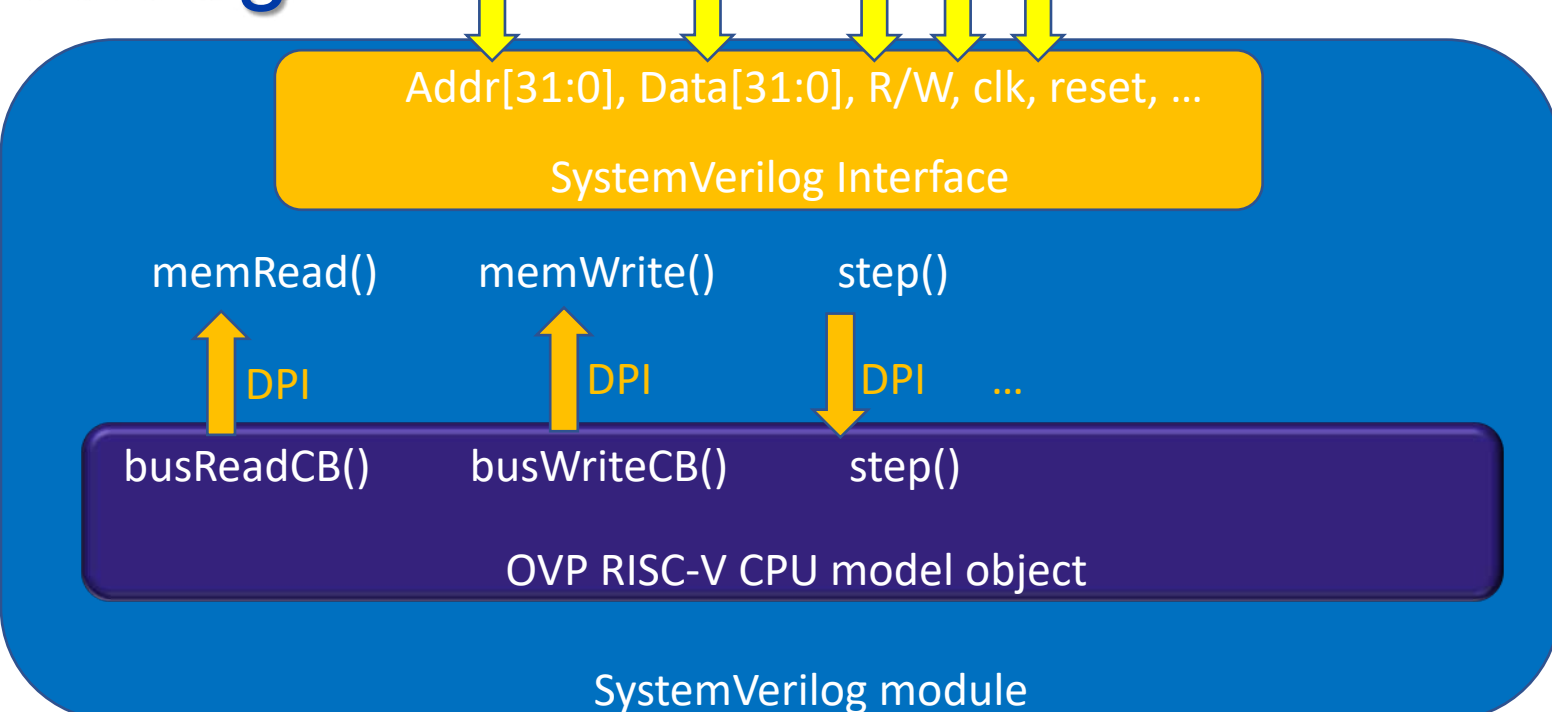

- The OVP model is a binary shared object of a RISC-V CPU model
- Encapsulated into a SystemVerilog module, using SystemVerilog DPI
- Instanced in SystemVerilog testbench like any module

#### Parallel Verification Flows Were Used for this Project

# **Imperas**

- Simple Step-and-Compare
	- Cadence Xcelium RTL simulator
	- Cadence Specman verification environment
	- Imperas riscvOVPsim instruction set simulator (RISC-V reference model and simulator combined)
- Used for verification of basic instruction functionality
- Complex Step-and-Compare
	- Cadence Xcelium RTL simulator
	- Cadence Specman verification environment
	- Open Virtual Platforms (OVP) RISC-V reference model, including support for custom instructions
	- Imperas M\*DEV simulator
- Used for verification of asynchronous events, Debug mode, …

#### Using parallel flows achieved optimal use of verification resources at the lowest cost.

- RISC-V processor DV problem
- Verification flow overview
- RISC-V reference models
- Simple step-and-compare flow
- Complex step-and-compare flow
- Results
- Conclusion

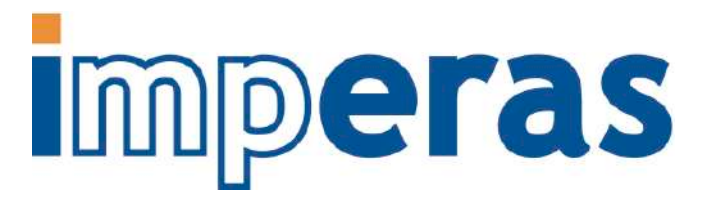

#### RISC-V Reference Model **Requirements**

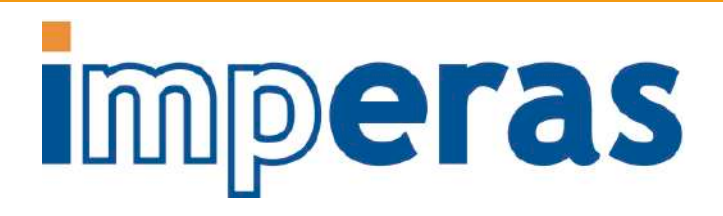

- Model the ISA, including all versions of the ratified spec, and stable unratified extensions
- Easily update and configure the model for the next project
- User-extendable for custom instructions, registers, interrupts/events, …
- Model actual processor IP, e.g. Andes, SiFive, OpenHW CV32E40P, SweRV, …
- Well-defined test process including coverage metrics
- Interface to other simulators, e.g. SystemVerilog, SystemC, Imperas virtual platform simulators
- Interface to software debug tools, e.g. GDB/Eclipse, Imperas MPD
- Interface to software analysis tools including access to processor internal state, etc.
- Interface to architecture exploration tools including extensibility to timing estimation
- Most RISC-V ISSs can meet one or two of these requirements
- Imperas models and simulators were built to satisfy these requirements, and matured through usage on non-RISC-V ISAs over the last 10+ years

#### Components of Open Virtual Platforms (OVP) Fast Processor **Models**

# **Imperas**

OVP models are open source and free

- § Models are built in C using OVP APIs; APIs are supported by OVPsim and Imperas simulators
- § All models have both C and SystemC/TLM2 native interfaces
- § Available under the Apache 2.0 open source license
- § Require an Imperas simulator license to run
- § 1 simulator license is all that is needed for multi-core and manycore platforms

#### [http://www.ovpworld.org/info\\_riscv](http://www.ovpworld.org/info_riscv)

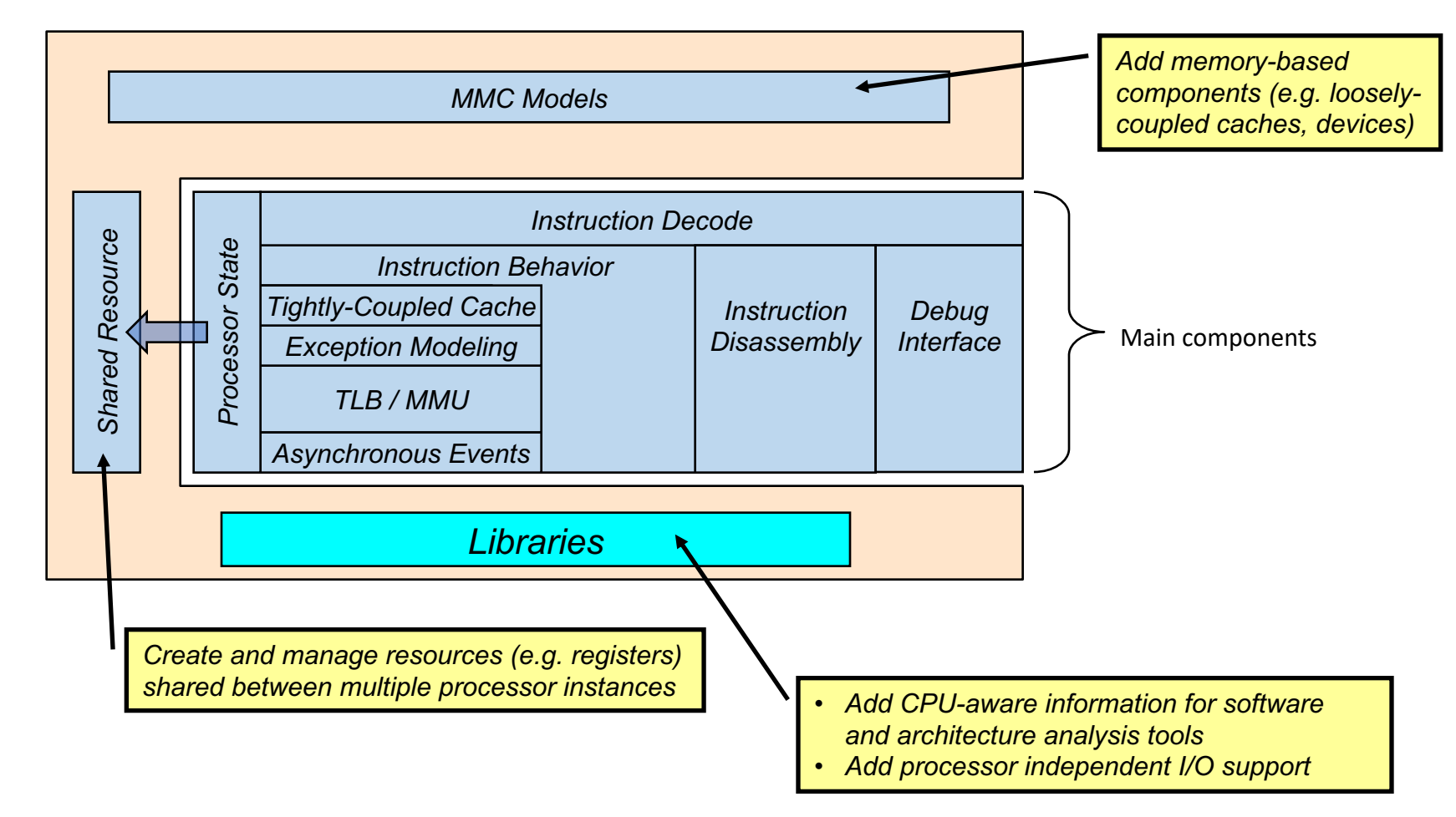

### OVP Library of RISC-V Fast Processor Models

- Existing Imperas Open Virtual Platforms (OVP) Fast Processor Models of …
	- Generic or envelope models of RV32/64 IMAFDCEVBHK M/S/U privilege modes
	- Andes cores: A(X)25, N(X)25, N(X)25F, 27-series including NX27V, …
	- SiFive cores: SiFive Series 2, Series 3 (e.g. E31), Series 5 (e.g. E51, U54), Series 7
	- OpenHW CV32E40P
- Custom features instructions, registers, interrupts/events easily added by user or by Imperas
	- New features are added in side file so as not to perturb the verified model
	- Custom instructions can be analyzed for effectiveness using instruction coverage, profiling tools
	- Custom interrupts and events can be added to all spec flows and CSRs with priority and order consideration
- Models are built using Test Driven Development (TDD) methodology
	- Tests are built at the same time as features are added
	- Continuous Integration (CI) test flow used
	- $\cdot$  ~ 15,000 tests for models + simulator
	- Mutation testing used to check quality of test suites
	- Additional testing by processor IP vendors to validate models

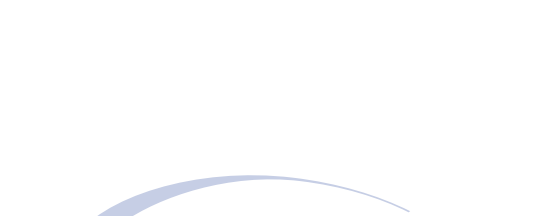

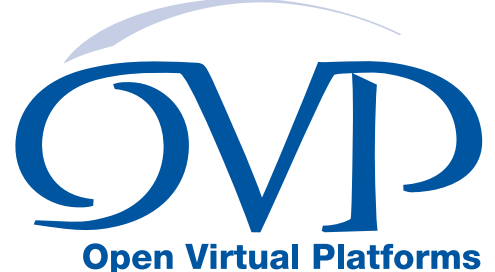

Page 14 **DVCon 2021 CONFERNATION** CONSIDERING CONTINUITIES Software Ltd.

#### RISC-V OVP Reference Model **Configurability**

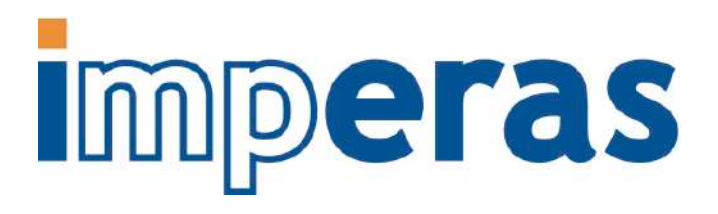

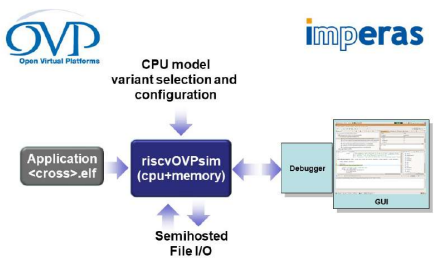

Imperas riscvOVPsim Compliance Simulator

- Industrial quality, free ISS / reference model for instruction testing
	- [https://www.ovpworld.org/info\\_riscv](https://www.ovpworld.org/info_riscv)
- Model is built using Open Virtual Platforms (OVP) APIs
- Implements full RISC-V envelope
	- Configurable for all features and spec versions

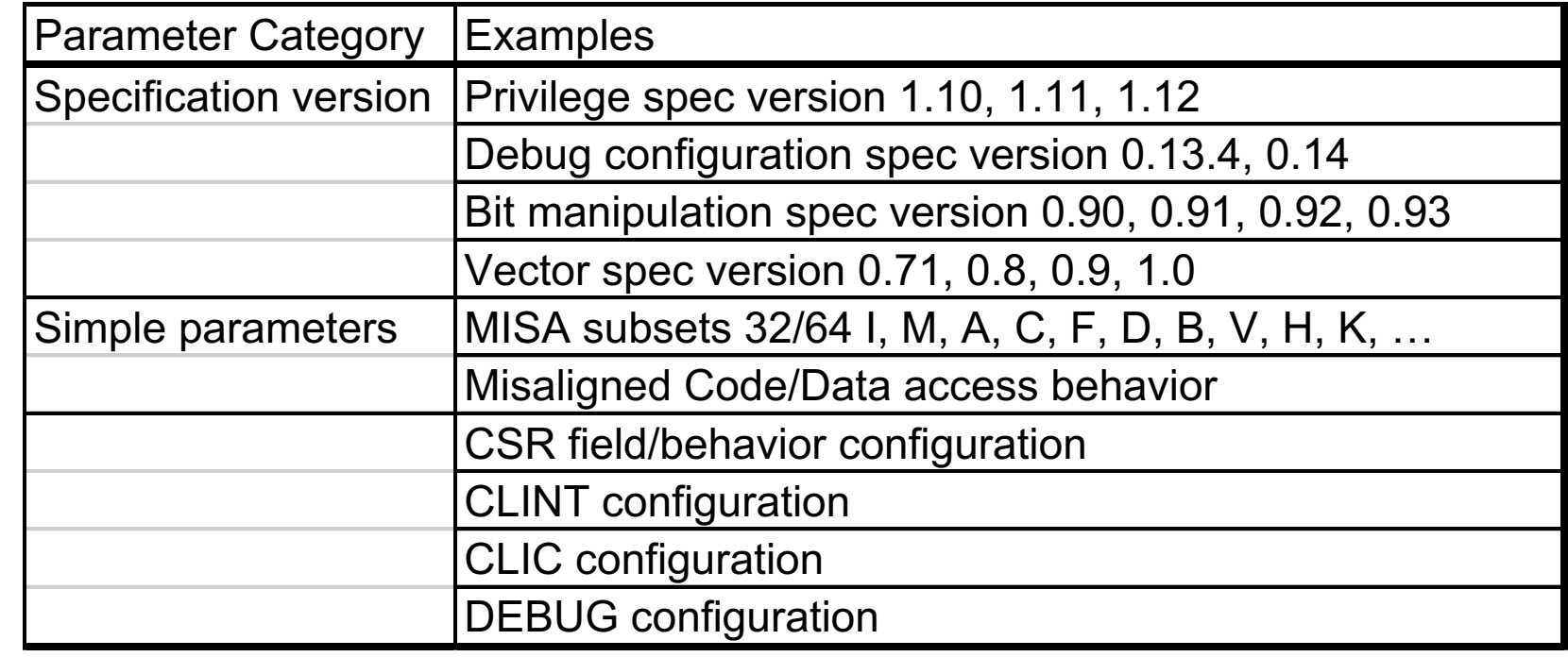

### Flow to Add Custom Instructions Imperas

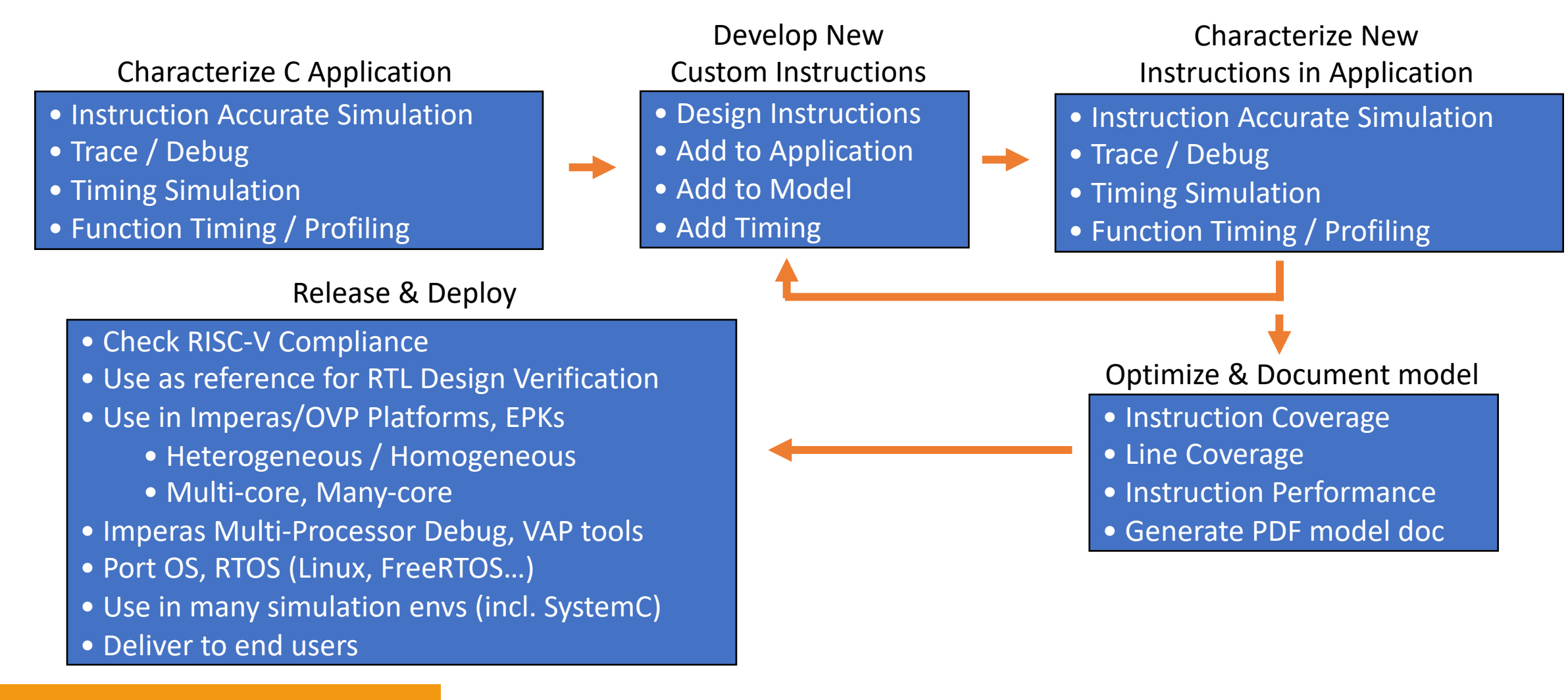

#### Page 16 **DVCon 2021 CONFERNATION** CONSIDERING CONTINUITIES Software Ltd.

#### Adding Custom Instructions to Model Using Extension Library

# **Imperas**

- Use standard Open Virtual Platforms (OVP) instruction modeling APIs to add new instructions (and optional state) as *new extension library*
- Easy to extend decode table, add efficient behavioral JIT code
- Compile and link model extension library

// Create the RISCV decode table static vmidDecodeTableP createDecodeTable(void) { vmidDecodeTableP table = vmidNewDecodeTable(RISCV\_INSTR\_BITS, RISCV\_EIT\_LAST); // R-Type instruction in custom-0 encoding space: // opcode  $[6:0] = 00 010 11$ // funct3[14:12] = 0,1,2,3 (QR1-4) // funct7[31:25] = 0000000  $11$  rs1[19:15] // rs2[24:20]  $1/rd[11:7]$ // handle custom instruction DECODE ENTRY(0, CHACHA200R1, "[0000000...........000......0001011]"); DECODE\_ENTRY(0, CHACHA200R2,  $"10000000.........001...0001011"$  $"|0000000.........010...0001011|")$ ; DECODE\_ENTRY(G, CHACHA20QR3, DECODE\_ENTRY(0, CHACHA20QR4, "|0000000..........011.....0001011|"); return table; // Emit code implementing exchange instruction static void emitChaCha20( vmiProcessorP processor, vmiosObjectP object,  $Uns32$ instruction Uns32 rotl  $\frac{1}{2}$ // extract instruction fields Uns32  $rd = RD(instruction)$ ; Uns32  $rs1 = RS1(intruction)$ Uns32  $rs2 = RS2(jnstructor)$ ; vmiReg reg rs1 = vmimtGetExtReg(processor, &object->rs1); vmiReq req rs2 = vmimtGetExtReq(processor, &object->rs2); vmiReg reg tmp = vmimtGetExtTemp(processor, &object->tmp); vmimtGetR(processor, RISCV\_REG\_BITS, reg\_rs1, object->riscvRegs(rs1)); vmimtGetR(processor, RISCV REG BITS, reg rs2, object->riscvRegs[rs2]); vmimtBinopRRR{32, vmi\_XOR, reg\_tmp, reg\_rs1, reg\_rs2, 0); vmimtBinopRC(32, vmi ROL, reg tmp, rotl, 0); vmimtSetR(processor, RISCV REG BITS, object->riscvRegs[rd], reg tmp);

#### Software Debug and Analysis Tools Automatically Work With the Custom Instructions

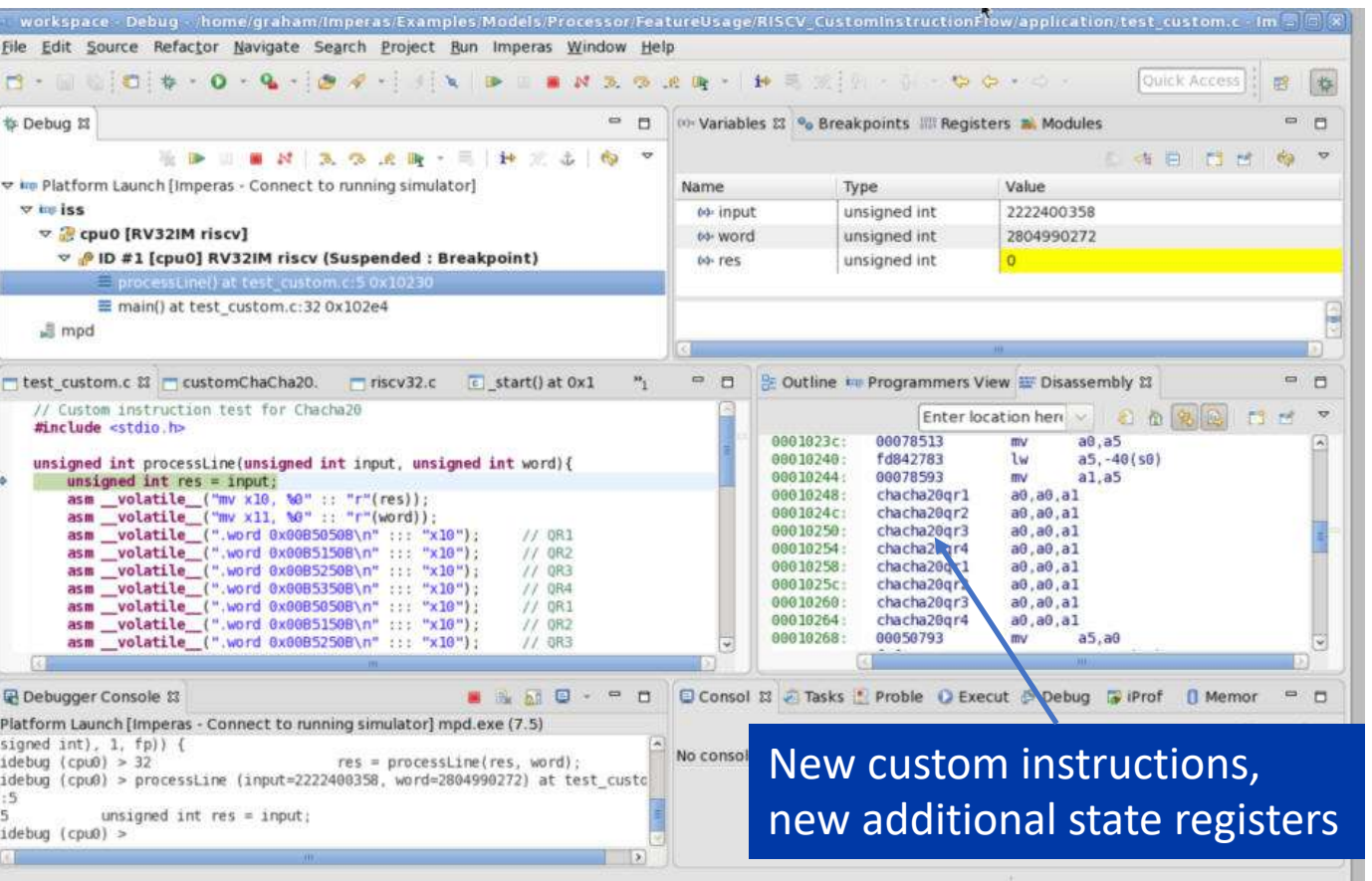

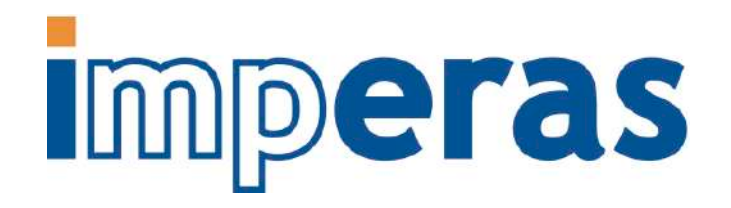

CpuManagerMulti started; Thu Rug 23 12:02:30 2018

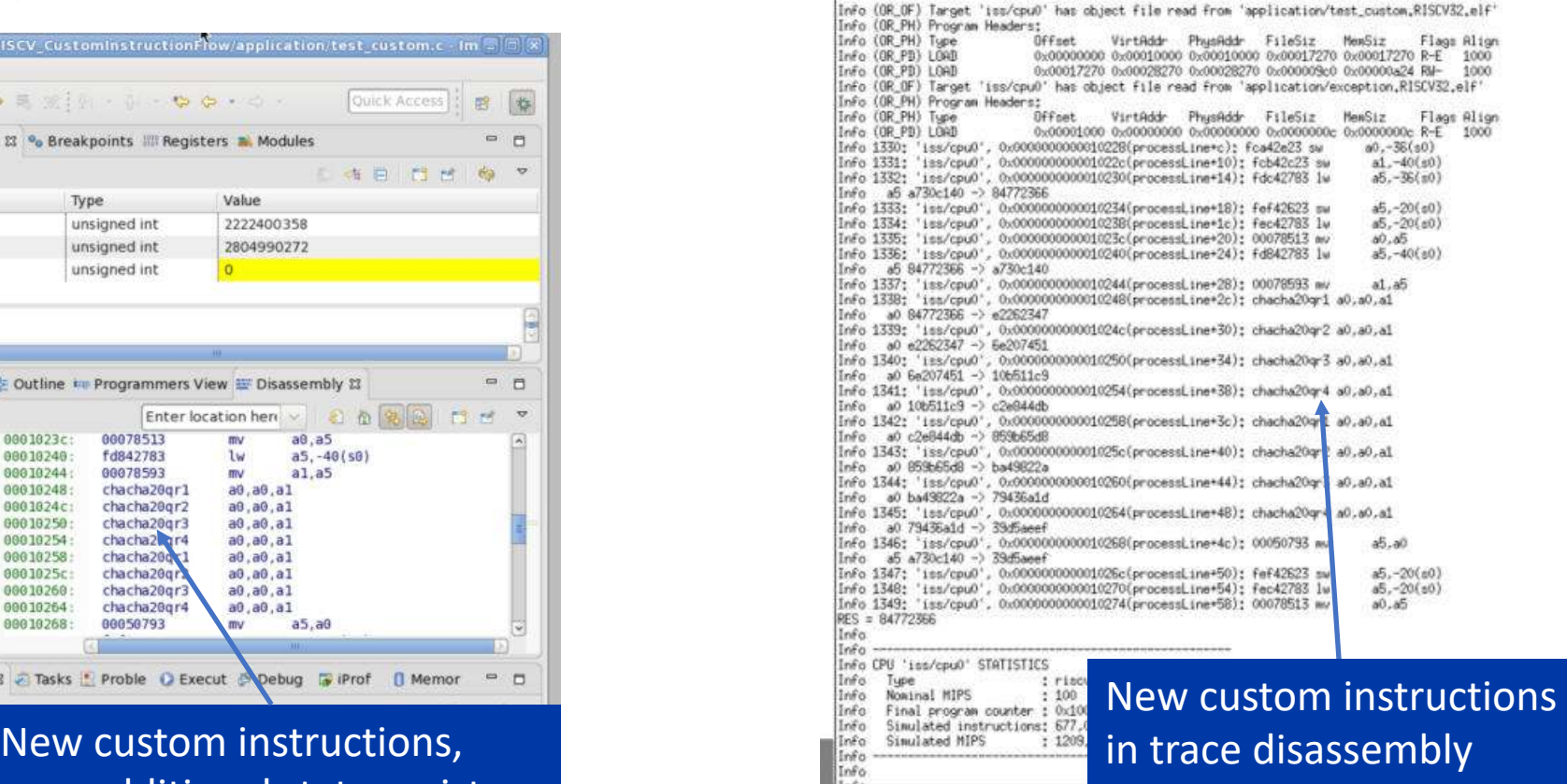

- RISC-V processor DV problem
- Verification flow overview
- RISC-V reference models
- Simple step-and-compare flow
- Complex step-and-compare flow
- Results
- **Conclusion**

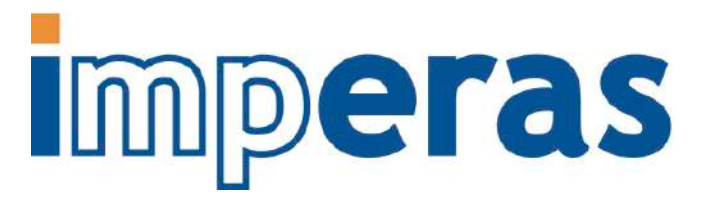

## Simple Step-and-Compare Flow

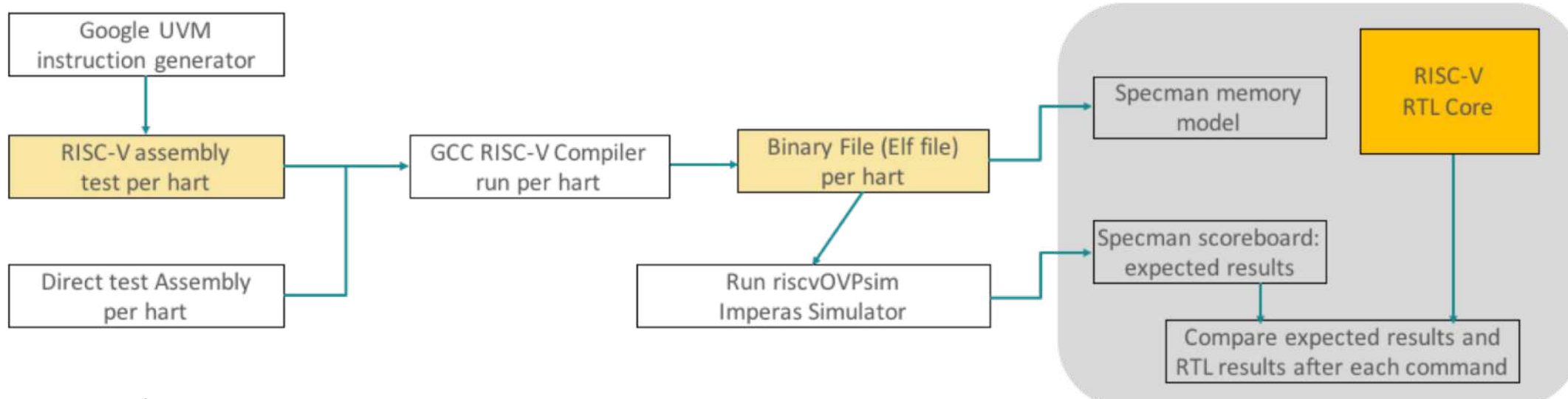

- Goal is to test basic instructions
- riscvOVPsim reference simulator is run separately from RTL simulator
	- Results are embedded in the Specman scoreboard
	- Tests are then self-checking
- Provides partial testing of multi-hart as tests and expected results can be generated on a per-hart basis
- Similar to flow with Google riscv-dv shown earlier
	- Specman test environment with scoreboard used instead of post-simulation trace compare
	- Added support for bit manipulation instructions to riscv-dv

## riscvOVPsim Reference Model

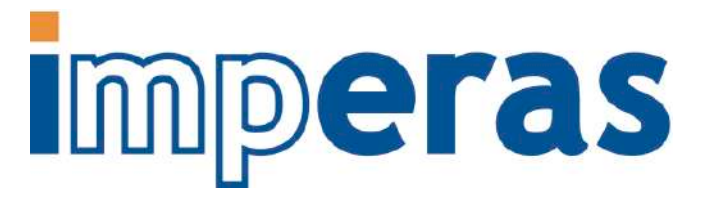

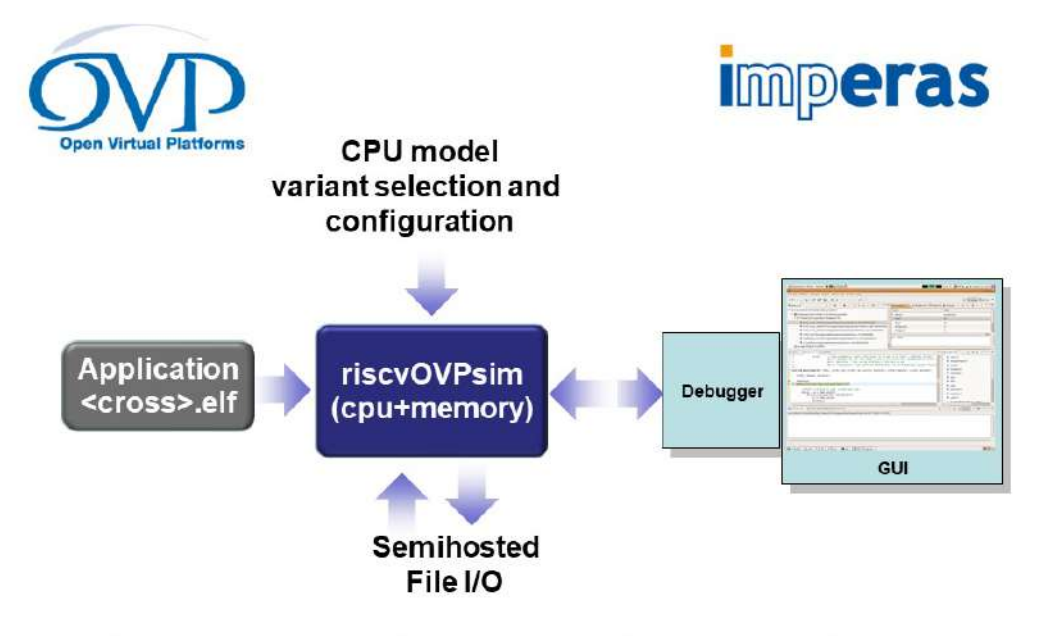

Imperas riscvOVPsim Compliance Simulator

- Industrial quality, free ISS / reference model for instruction testing
	- [https://www.ovpworld.org/info\\_riscv](https://www.ovpworld.org/info_riscv)
- Model is built using Open Virtual Platforms (OVP) APIs
- Implements full RISC-V envelope
	- Configurable for all features and spec versions

#### Adding Support for Bit Manipulation Instructions to riscv-dv Instruction Stream Generator class riscv b instr extends riscv instr; rand riscv reg t rs3; bit has  $rs3 = 1'b0$ ;

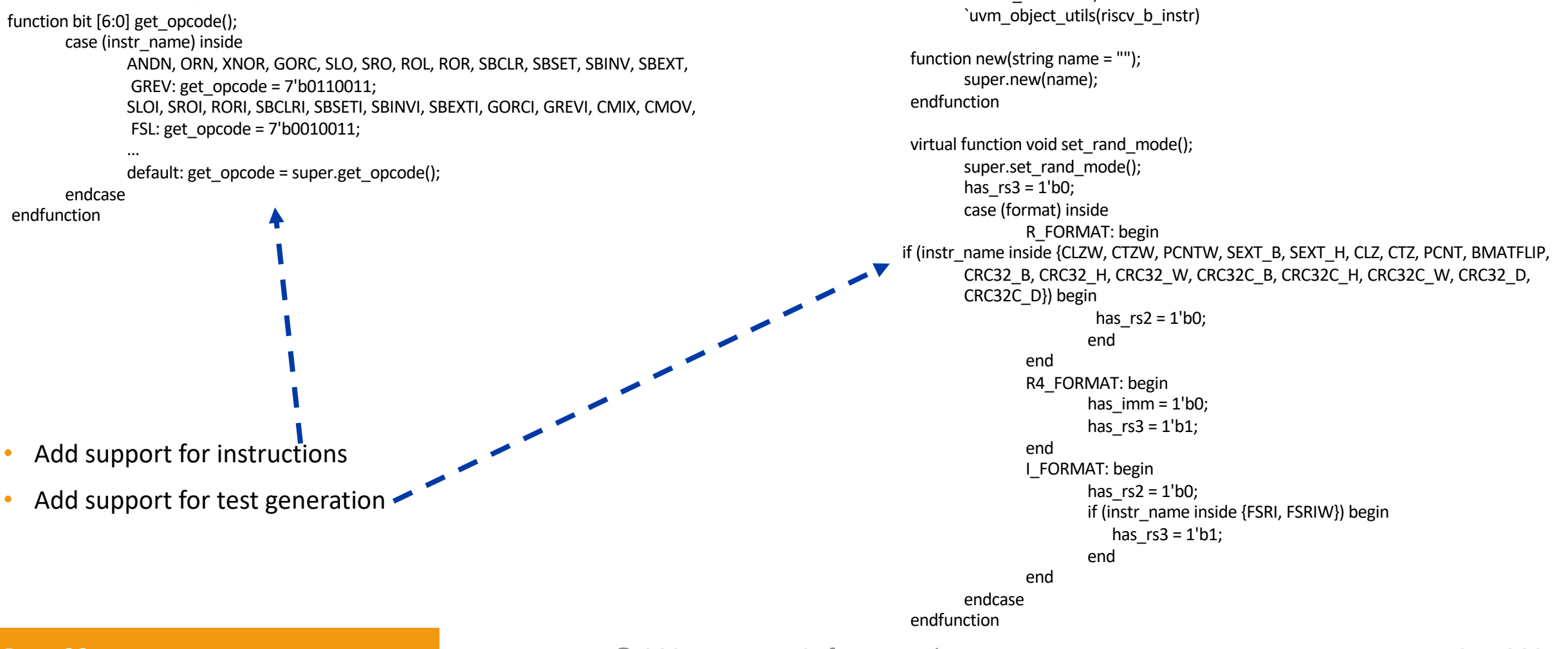

Page 22 **DVCon 2021 DVCon 2021 CONFIDENTIAL CONSUMING CONTROLLY CONTROLLY CONTROLLY PAGE 2021** 

- RISC-V processor DV problem
- Verification flow overview
- RISC-V reference models
- Simple step-and-compare flow
- Complex step-and-compare flow
- Results
- **Conclusion**

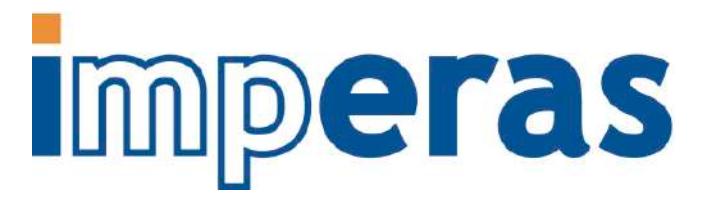

#### Complex Step-and-Compare **Flow**

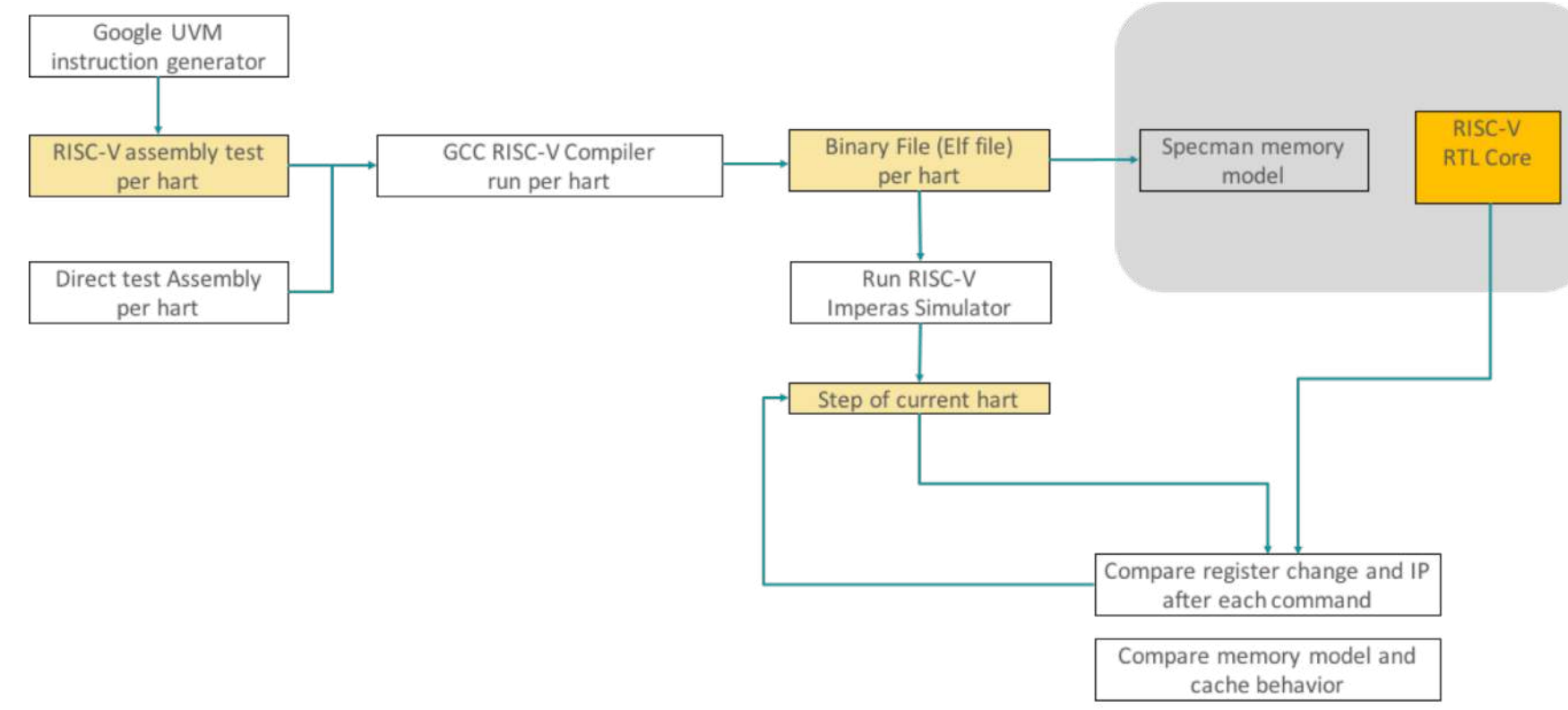

- Reference model and simulator (Imperas M\*DEV simulator) are run in parallel with RTL simulator (Cadence Xcelium)
- Reference model and RTL Device Under Test (DUT) are stepped in parallel
- This flow enables sync of the RTL DUT and reference model for interrupts and both asynchronous and synchronous events

### RISC-V Model with Specman **Encapsulation**

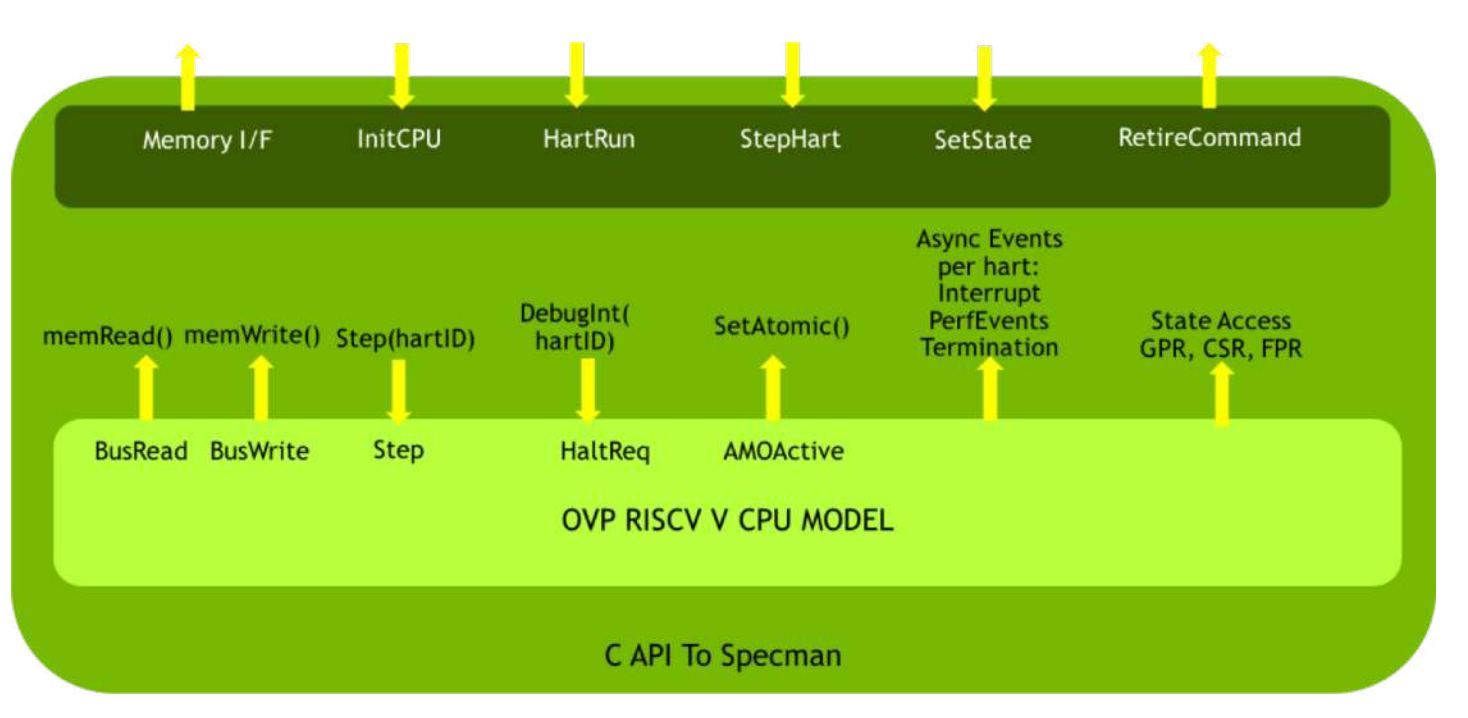

• Effectively the same as the SystemVerilog encapsulation

#### Interactive Co-Debug is Enabled by the Step-and-Compare **Environment**

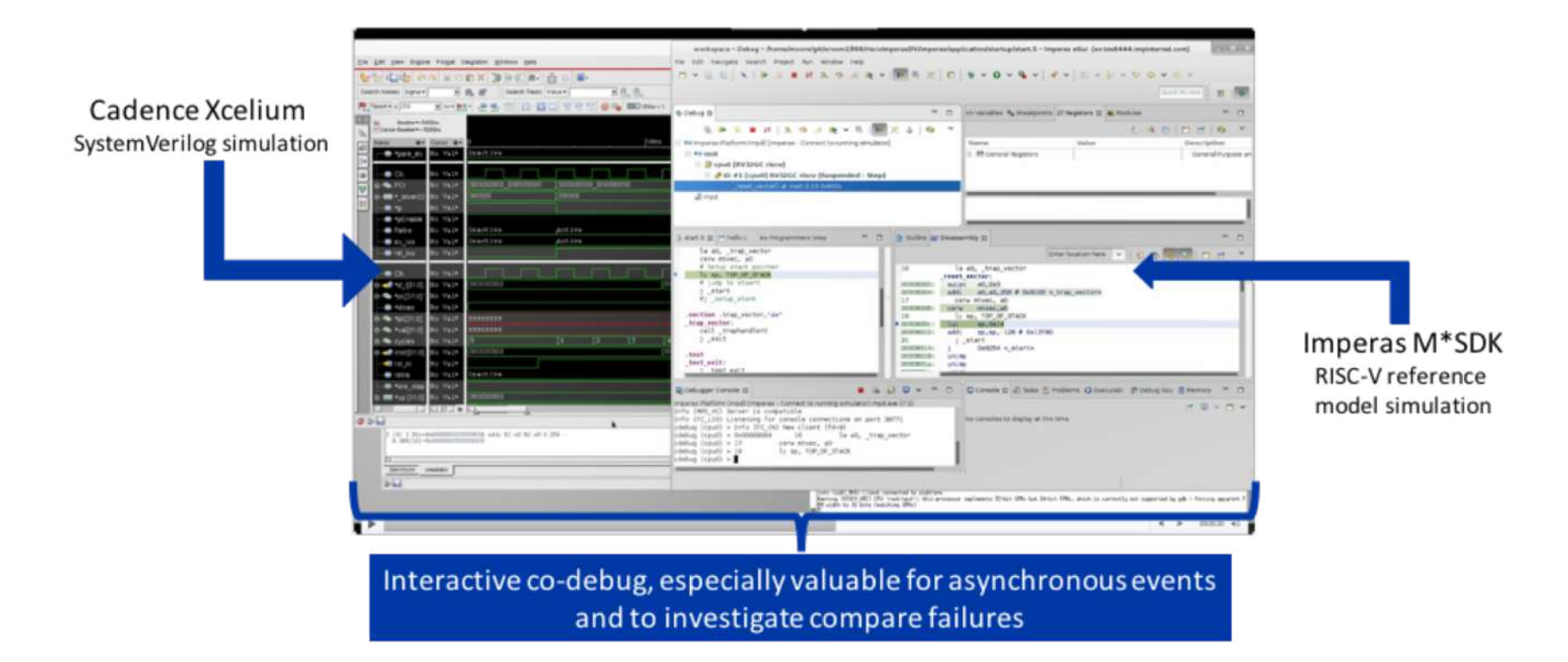

- RISC-V processor DV problem
- Verification flow overview
- RISC-V reference models
- Simple step-and-compare flow
- Complex step-and-compare flow
- Results
- **Conclusion**

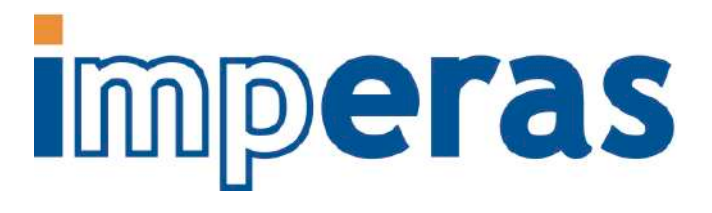

## RISC-V Processor IP

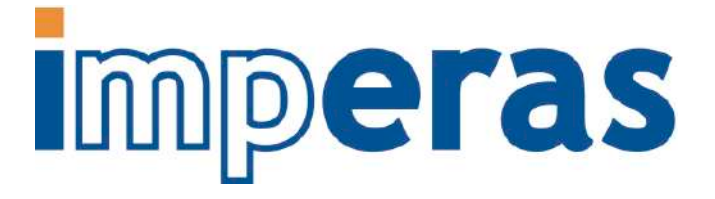

- RV64IMACBNSU
- 64-bit RISC-V core with extensions including
	- Integer
	- Multiply
	- Atomic
	- Compressed
	- Bit manipulation
	- Machine/supervisor/user modes
	- Debug mode
- Custom instructions
- Custom interrupt/event support (e.g. error events)

### Instruction Functional Coverage Results from Simple Flow

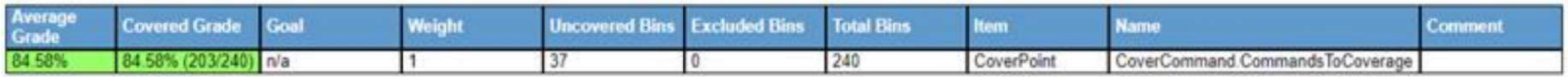

ISA coverage report for IMACB plus custom commands and non-supported spec (e.g. F as an illegal command)

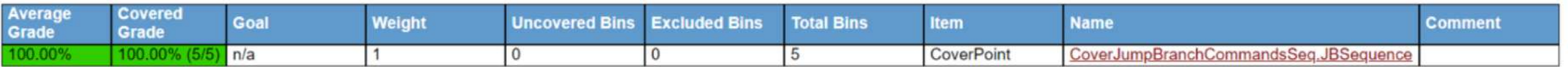

ISA coverage report for branch jump sequences: loops, backward, forward branches.

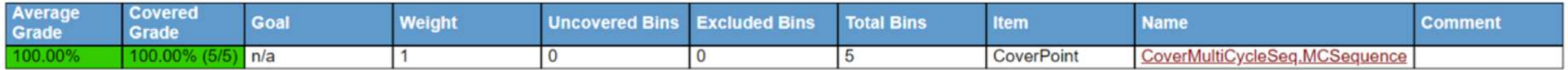

ISA coverage report for multicycle sequential insertion.

## Function Coverage Results

# Imperas

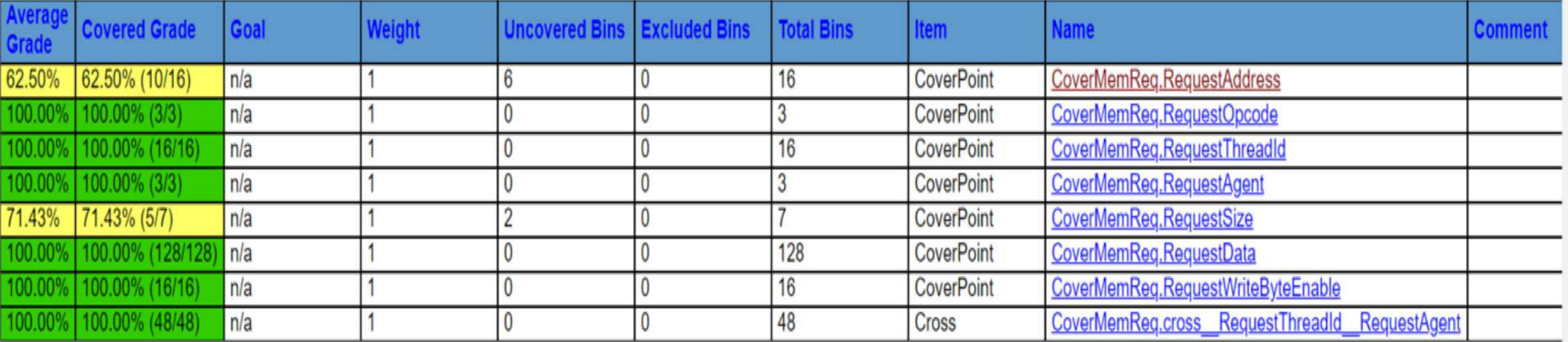

• Functional coverage results from complex flow with step-and-compare

- RISC-V processor DV problem
- Verification flow overview
- RISC-V reference models
- Simple step-and-compare flow
- Complex step-and-compare flow
- Results
- **Conclusion**

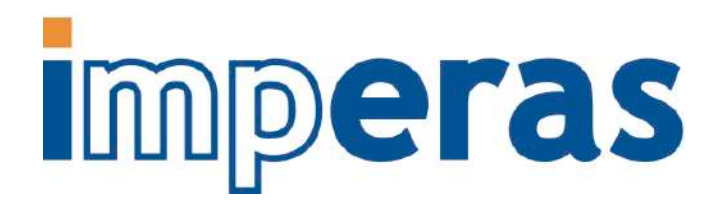

#### **Conclusions**

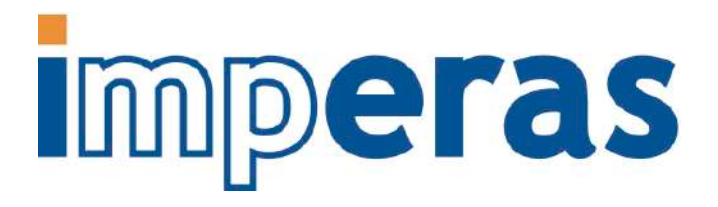

- Robust, comprehensive, best-known-methods approach is needed for RISC-V processor DV
- Step-and-compare methodology is necessary for DV of asynchronous events
- Key pieces of the environment include
	- High quality RISC-V reference model
	- Ability to introspect from the testbench into both the RTL DUT and the reference model
	- Functional coverage metrics are important, as always with DV

## Thank you